```
「気楽なサロン」
```
平成 29 年 5 月 18 日

# 2 月度 オフミ報告

- 【日 時】平成 29 年 2 月 15 日(水)10:30 ~ 15: 00
- 【場 所】松寿会館 3F 多目的室
- 【司 会】花原さん
- 【書 記】小島さん

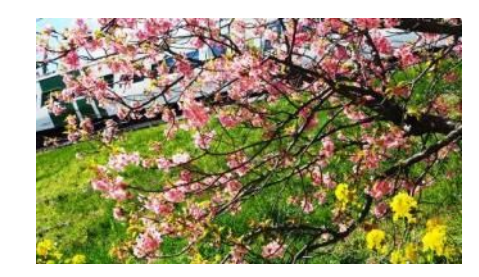

【出席者】原さん、酒井さん、山本さん、花原さん、清水さん、北川さん、富田さん、黍野さん、 中道さん、下出さん、下江さん、小島さん <12 名:順不同、新入会員>

#### 議 事 内 容

#### ◆個別懇談の部 10:30~12:00

9 名の会員の方々が午前中から会場へ参集し、それぞれの話題について意見交換をされていました。 (1) LINUX インストールに再挑戦。(適切な Linux 選択で古いパソコンを復活させる)

山本(Tomy)さんのノート PC(型番: PC-LL780AD-CPU:CeleronM320、メモリ:512MB)へ、Xubuntu、 Lubuntu の2つの Linux ディストリビューションのインストールを北川 (Kita) さんに実施いただきまし たがいずれも下記メーッセージが現れ、インストールできませんでした。

```
This kernel requires the following features not present on the CPU:
Unable to boot - please use a kernel appropriate for your CPU.
```
ubuntu16.04 クラスのバージョンは、Celeron M や Pentium M マシンクラスの PC へはインストール出 来ない模様。なお、上記の回避方法が以下 URL にありました。

(URL:http://www.ssdpck.net/2016/03/celeronm-pentiummlubuntu.html)また、かつてのネットブッ クと呼ばれた Atom マシンでは ubuntu16.04 クラスのバージョンでもインストールは可能でした。

(2)「 気楽なサロン 」の掲示板 「記事 No.2647 ホームページ消失の件」に関し、オフラインミーティン グを行いました。(http://kirakunasalon.progoo.com/bbs/kirakunasalon\_topic\_pr\_2647.html)

 原(Kazz)さんが運営しているホームページ、Kazz のさんの「品質工学」 (http://kaz7227.art.coocan.jp/) が消失ということで、

「小島さん 私のHPが昨年 30 日から消失してしまいました。本人の悪戯の結果ですが、再度立ち上げよ うとしているのですがいまだできていません。ホームページビルダーを使ってアップする作業をしています が、今のところうまくいきません。今日中に解決しようと考えていますが果たしてうまくできるか疑問です。 ダメな時には貴方に聞くかメーカーに聞いてみます。」

との投稿を発端とするやりとりの続きを、直接 PC 画面を見ながら行いました。

#### *・*~~~~~ *楽しくワイワイ、ガヤガヤ、やりましょう。* ~~~~~~

#### 平成 29 年 5 月 18 日

# ◆昼食の部 12:00~13:00

(1) 確定申告に関して

原(Kazz)さんから、昨年は e-Tax でしたが、今年は郵送で行 いました。

 確定申告を郵送で提出する方法は、直接税務署まで書類提出し に行く手間を極力省く手段として有効です。しかし、源泉徴収票、 社会保険料控除証明書、任意保険の控除証明書および医療費控除 分の領収書の添付がされておらず、再提出を要求されました。

確定申告を郵送で提出する場合、前記の書類添付の必要な点、注意が必要です。

◆オフミの部 13:00~15:00 ·司会:花原 (Hana) さん

(1)ホームページトラブル報告<原(Kazz)さん:前記 個別懇談の部記載の詳細報告>

ホームページ<Kazz さんの「品質工学」> (http://kaz7227.art.coocan.jp/) が表示できない

アクセス出来ない原因は、ニフティの都合?

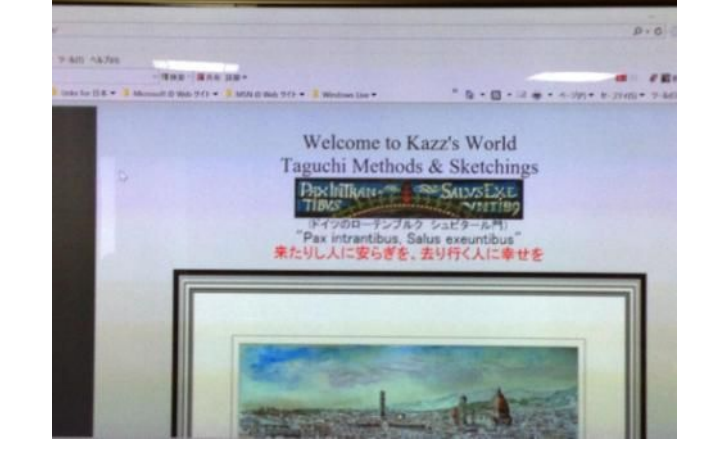

 ホームページ URL 変更などを試行し、とりあえず復旧するも過去の旅行記紹介、水彩画紹介の約 55 のペ ージの表示、及び画像へのリンク不具合発生。

 上記の原因は、主にファイル名の日本語指定の模様。(従前の、PageMille の場合は問題なし) 上記全般の原因は、小文字英数字以外にデータの経由地が海外のサイトがある場合に発生。(酒井さん) メールの添付資料名でも同様のトラブル発生する。

 今回導入した、ホームページビルダーの電話サービスに確認したところ、404Notfound 等の 400 番台の エラーメッセージはクライアント側原因、他 500 番台はサーバー側原因とのこと。

#### (2)動画編集入門

詳細は、OneDrive アップ資料をご覧ください。 (小島 (yislet) さん) 撮影と編集、共有(YouTube アップロード)について、詳細は、OneDrive アップ資料をご覧ください。 OneDrive: https://onedrive.live.com/?id=root&cid=216131CB2DA5398B

## $\sim$ ~~ $\frac{d}{dx}$ しくワイワイ、ガヤガヤ、やりましょう。

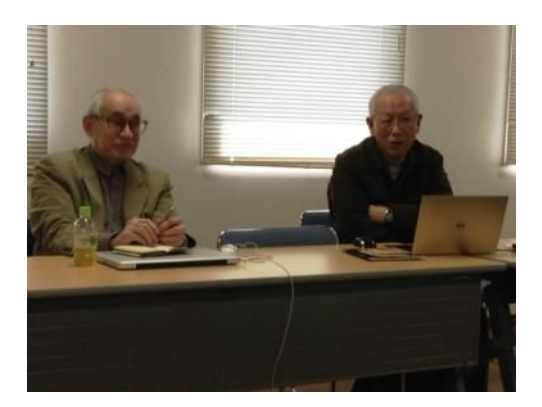

平成 29 年 5 月 18 日

アップロードするファイルをここにドラック

 併せて、OneDrive に 2017\_01 パソコン同好会 パソコン同好会 新年会 動画ファイルをアップしましたので、 動画ファイルをアップしましたので、クリックしご覧く ださい。

 山本(Tomy)さんによる余興部分を YouTube YouTube(下記 URL) にアップしましたので、皆さんご覧ください。 安来節:https://youtu.be/YUdNLv0vR8E

(3)長浜へ出かけませんか?

来節:<u>https://youtu.be/YUdNLv0vR8E</u><br>3)長浜へ出かけませんか?<br>1月の新年会メモでもお知らせしたとおり、当日ご出席の全員のご賛同にて、4 月 15 日に実施します。

4月第3水曜の19日は、松寿会館の行事予定と重なるため、15日の滋賀県長浜市への小旅行に、皆さん

ノート PC、モバイル、自慢のデジカメ等をご持参いただき、 ノートPC、モバイル、自慢のデジカメ等をご持参いただき、<br>現地にて出張オフミとし、日帰り予定で長浜曳山まつり& 子供歌舞伎他を観光し、皆で昼食を頂く計画とします。

 第一集合地を JR 京都駅、第二集合地を 、第二集合地を JR 長浜駅として JR 利用にてゆったりと出かけませんか?。

(4) 来年度のミーティングテーマに関して

利用にてゆったりと出かけませんか?。<br>4)来年度のミーティングテーマに関して<br>ホームページトップ記載の、パソコン同好会の下記コン セププトを実践しましょう。

1 ホームページ内の会員専用掲示板( MESSAGE BOARD)を通し、気ままに旅行や各自の趣味の話、 ライフワークやボランティア活動等の情報交換を通じて互いに親睦を高めています。

2 .年1度の親睦会や、月1度の、主にパソコンを中心とした日常生活の情報利用全般に関する月例勉強 会を開催 2.年1度の親睦会や、月1度の、主にパソコンを中心とした日常生活の情報利用全般に関する月例勉強<br>を開催<br>したがって、最低、1 回/人・年の予定で、午後のミーティングでは、自分の気に入ったテーマにて原則

パワーポイント使ってご発表いただくこととします。

(以下、オフミ自由テーマ候補)

- ・ 私の終活
- ・ 私のパソコン机周り紹介
- ・ 私の最近買ったモノ IT 関連、若しくはそれ以外 (ビデオレコーダなど)
- ・ 私が常用している応用ソフト 私が常用している応用ソフト
- ・ 写真川柳を作りましょう。 写真川柳を作りましょう。(酒井さんご提案)
- ・ 簡単絵画教室、(原さんご提案 )(画用紙、8B エンピツ、 消しゴムその他画材は、各自準備 消しゴムその他画材は、各自準備)

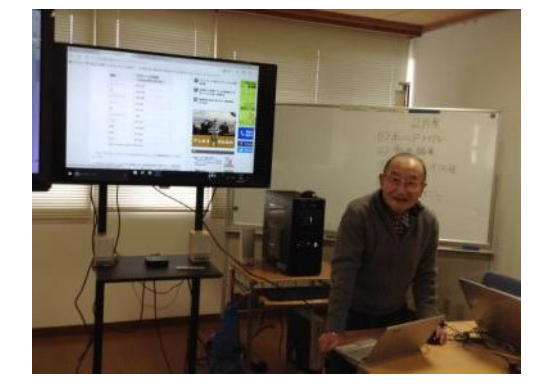

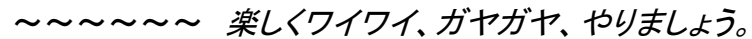

 $\sim\sim\sim\sim\sim\sim$ 

(5)健康情報提供:チョコの健康効果(山本(Tomy)さん)

日経 Goodday 記事紹介<http://gooday.nikkei.co.jp/atcl/report/14/093000039/021000143/>

 フラバノール含有量の高いココアを摂取すると、一酸化窒素が増え、血管拡張(血圧低下)、血小板凝集 抑制(抗動脈硬化)などにつながります。

また、血圧についても、数値の低下が報告されています。

チョコの成分が認知症を予防する?

高カカオのチョコレートが、脳にいい影響を及ぼすかもしれないという研究報告も出てきています。

(6)実践情報誌『月刊研人』

 本日欠席の田邉さんから、ご自身の発行 されている実践情報誌『月刊研人』が今月 で Vol.6 を発刊され、今年度1月号と2月 号及び、季刊誌『生涯青春』新年号をパソ コン倶楽部の皆様方に配布頂くようお預 かりしました。(右図、一部を配布済)

#### ◆次回 3 月のオフミ開催

- ・開催日:3 月 15 日(水)
	- 午前 10:00~午後 3:00
- ・場 所:松寿会館 3 階多目的室
- \*午前の個別懇談 (10:30 頃ー12:00)

個々に連絡をとり課題を持寄ってお集まりください。

#### (11:30 頃-12:00)ミーティング

#### ①テーマ発表

Windows の基本操作(辞書登録・フォルダー・ファィルの整理・名称変更)

Windows の主なショートカットキー(次ページに添付) …下江さん

\*昼食時はその他情報交換の時間(12:45-13:00)です。自由にお話ください。

#### \*午後(1:00~3:00)の全員でのミーティングテーマ(計画)

・3月のテーマ(案)としては、以下の項目を予定します。

#### ②テーマ発表事例

私の最近買ったモノ(ビデオレコーダ) …小島

#### ③長浜へ出かけませんか? …清水さん

④来年度オフミテーマ提案

お手数ですがご都合がつかない場合は上記に関するご意見とともに事前にご連絡ください。

一以上  $\sim$ 

(kirakunasalon URL: http://www.eonet.ne.jp/~kirakuna/)

~~~~~~ 楽しくワイワイ、ガヤガヤ、やりましょう。 ~~~~~~

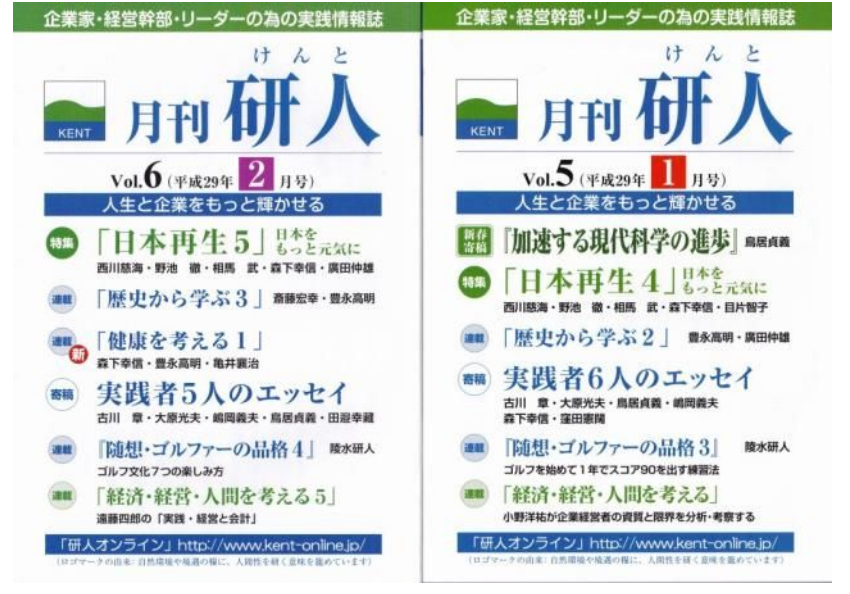

#### 2016.07.05

# Windowsの主なショートカットキー 括弧内は覚えるためのキーワード

(Word・Excel・PowerPoint・Outlookなどすべてのアプリケーションソフトに共通)

岩小校区パソコン教室

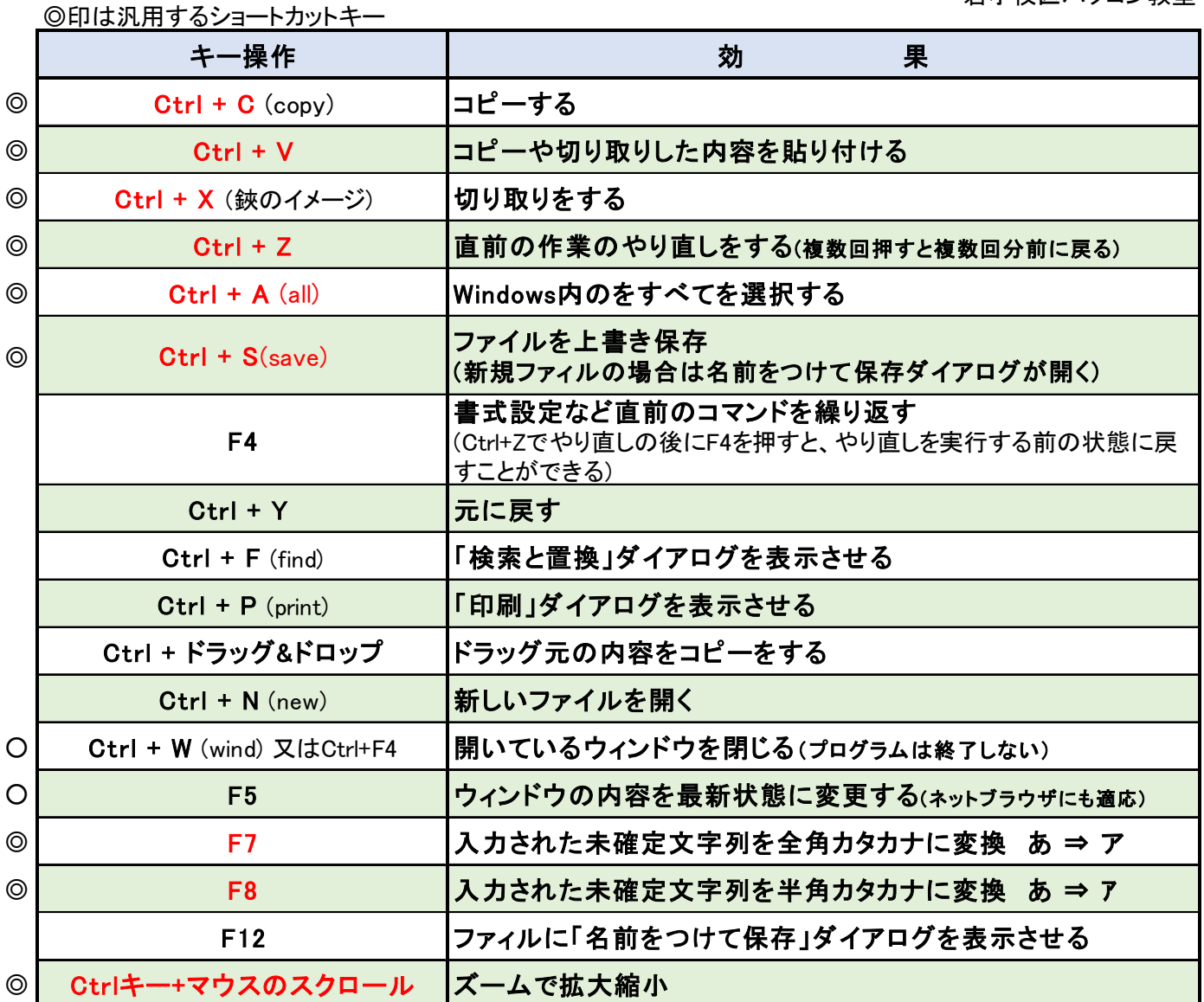

# Excelの主なショートカット

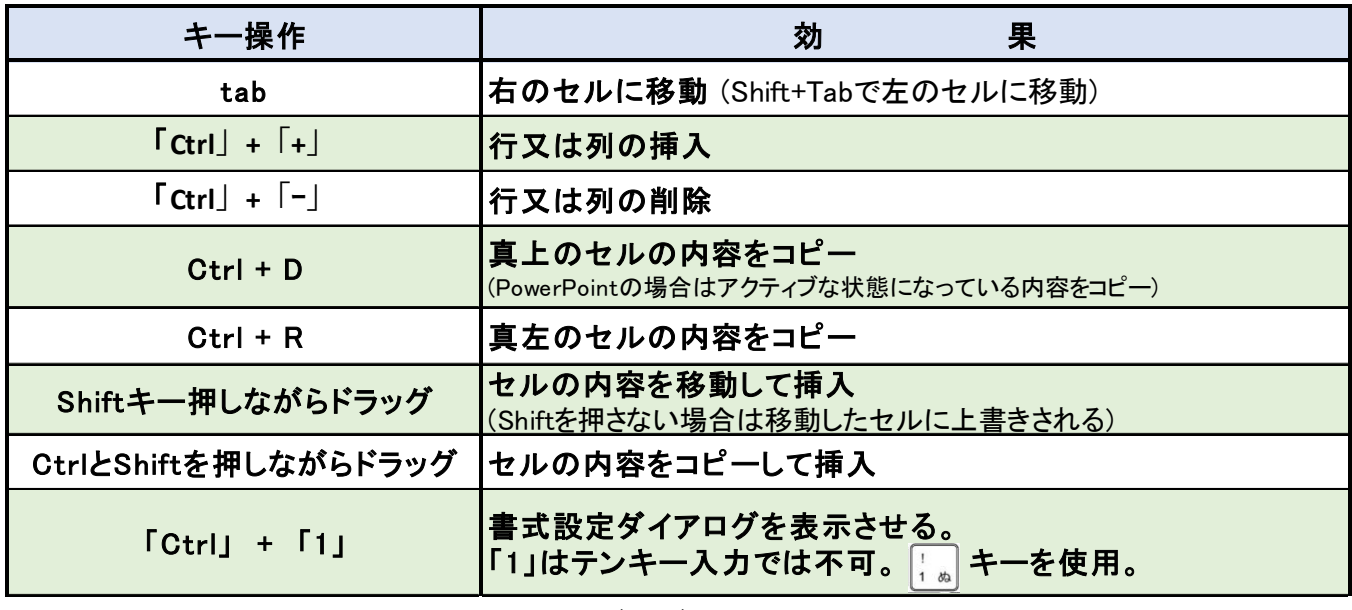

~~~~~~ 楽しくワイワイ、ガヤガヤ、やりましょう。 ~~~~~~ 5

Wordのみ

**Ctrl**+**Shift**+**C** 書式のコピー

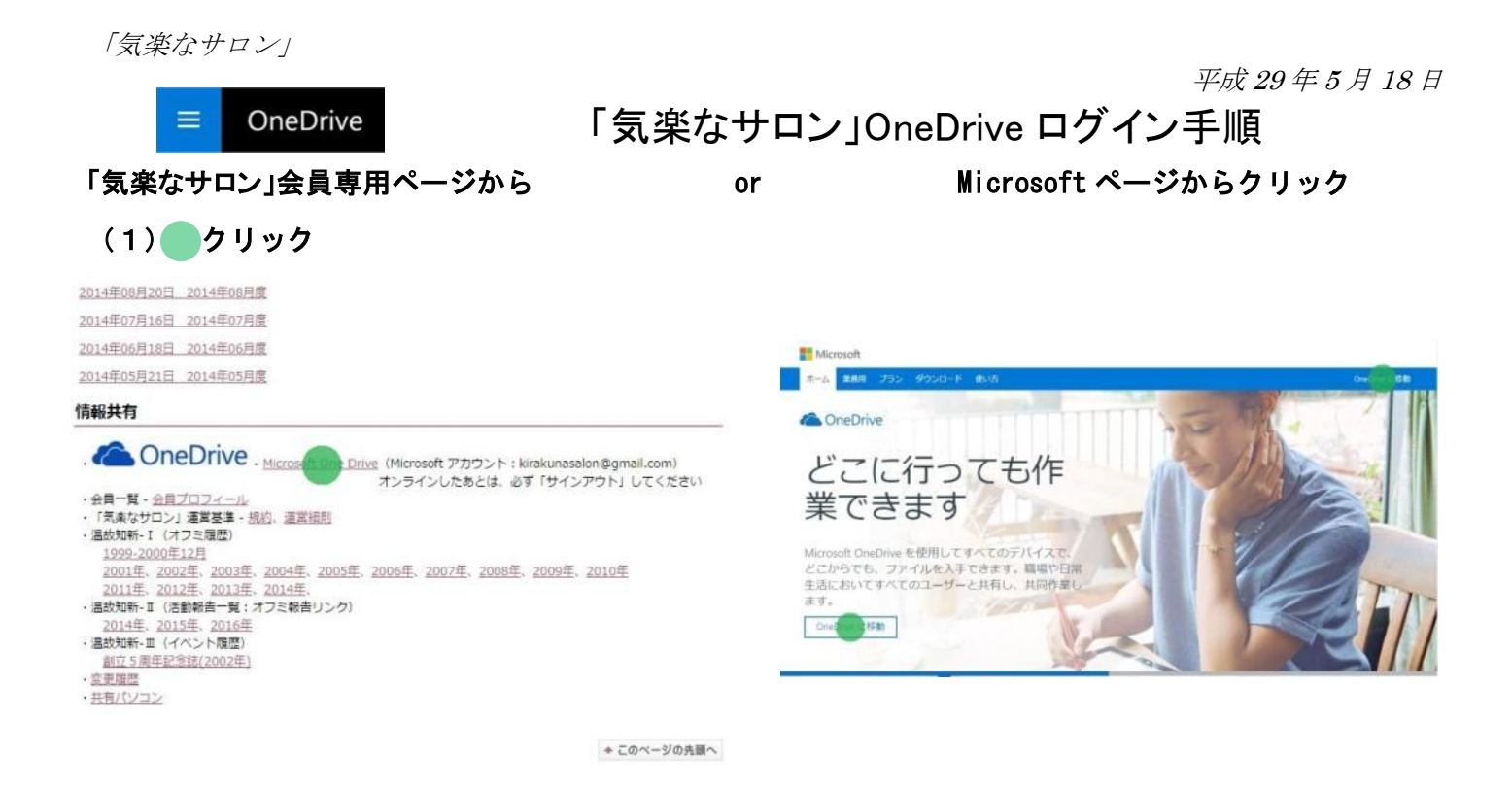

(2) 右上のシンボルあたりをクリックしてマイアカウントスペースが現れます⇒サインインをクリック

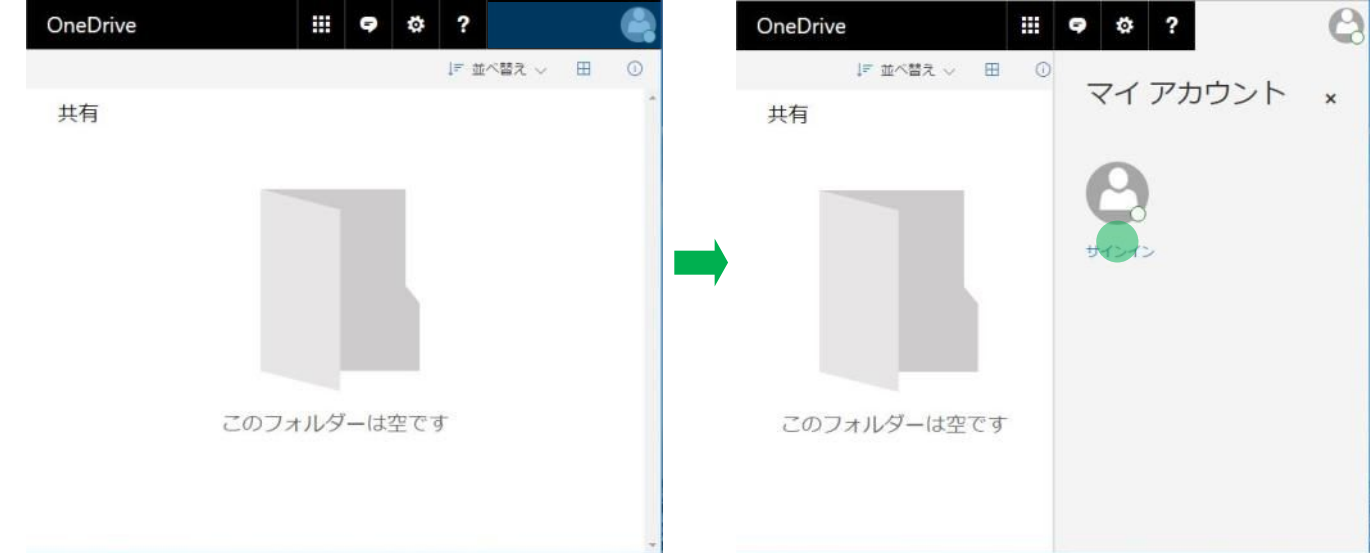

### (3)サインイン画面が現れます。

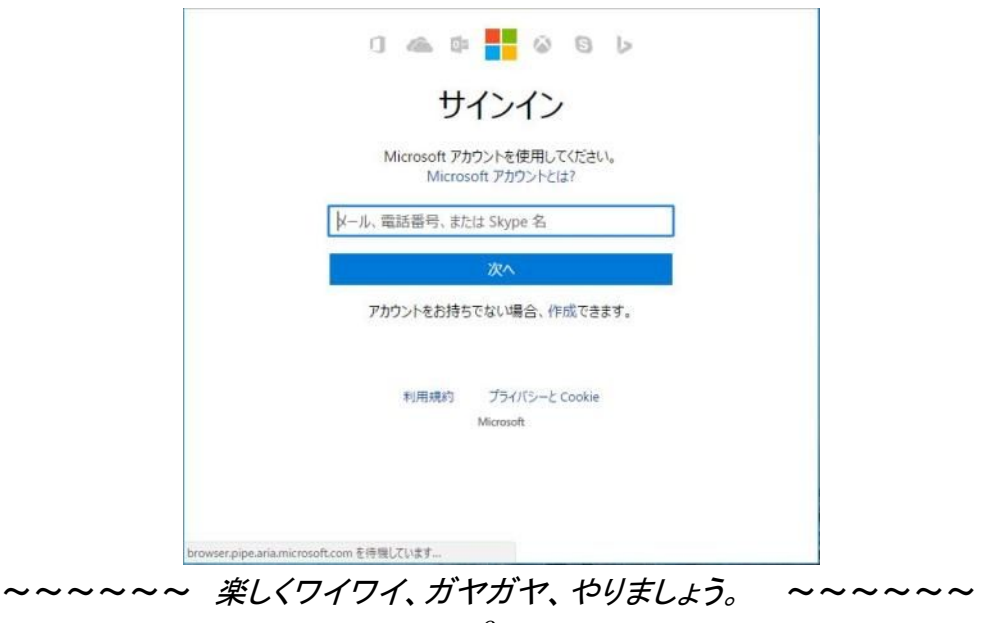

# (4) Microsoft アカウント (kirakunasalon@gmail.com)、パスワード (mewob123) 入力

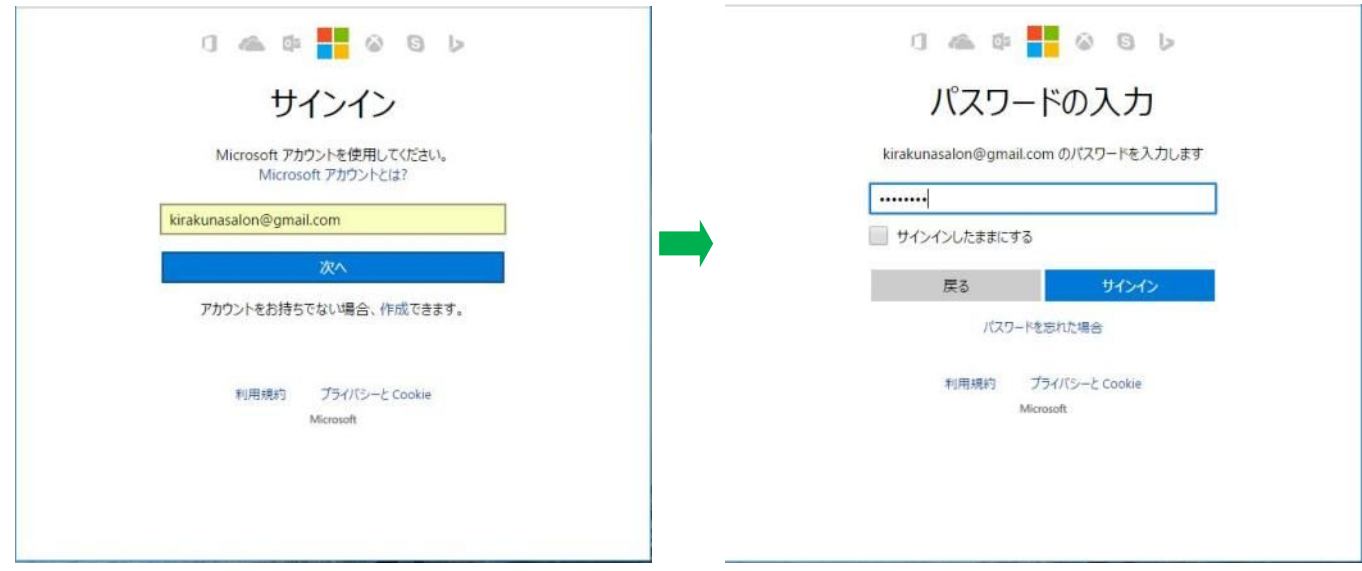

(5)最新の OneDrive 画面です。(2.61GB/5GB 使用中です)

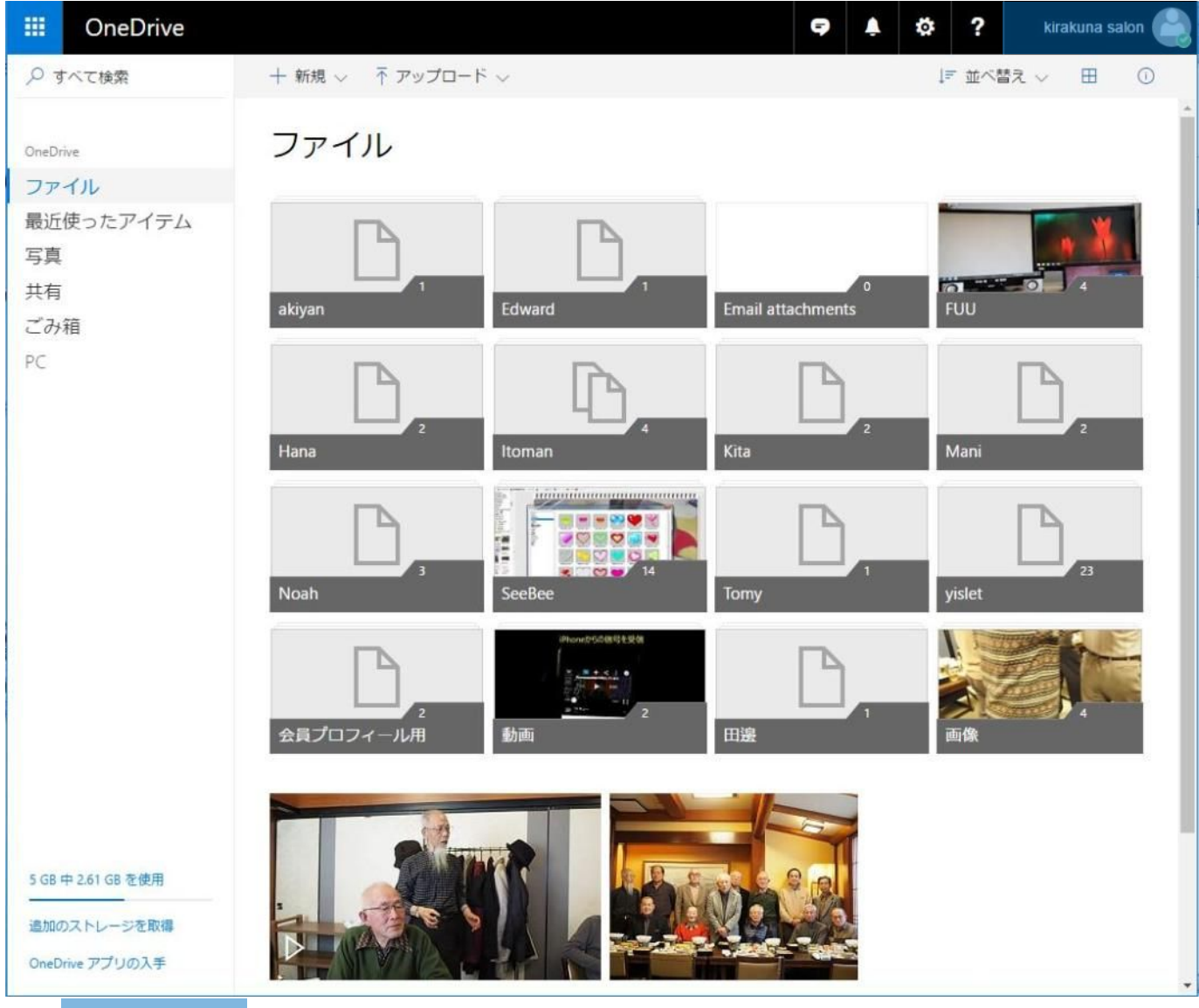

(6) <mark>右上のシンボルあ</mark>たりをクリックし、マイアカウントスペースにてサインアウトをクリックしてサ インアウトします。